## HI92150: USB 2.0 to RS232 Adapter

To allow our users access to the latest version of Hanna Instruments PC compatible software, we made the products available for download at http://software. hannainst.com. Select the product code and click Download Now. After download is complete, use the setup.exe file to install the software.

## Driver Installation

If required, download USB 2.0 driver from http://software.hannainst.com. *Note: For Windows® 98, ME, NT, follow the displayed Help instructions.*

## Using HANNA Application Softwares

- 1. Plug the HI92150 into a USB port of your PC and wait for 10 seconds.
- 2. Connect the instrument to the HI92150 adapter using a HANNA serial cable (HI920010 or HI920011) or IR interface.
- 3. Run the HANNA application software on your PC.
- 4. Set the proper communication port and baud rate.
- 5. Click the "Connect" option.

*Note: Do not disconnect the HI92150 from the PC while the application software is running.*

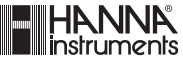

IST92150 06/19

## Dear Customer,

Thank you for choosing a HANNA product.

Please read carefully the operating instructions before using this device.

If you need additional technical information, do not hesitate to e-mail us at tech@hannainst.com.

This adapter is in compliance with the CE directives.

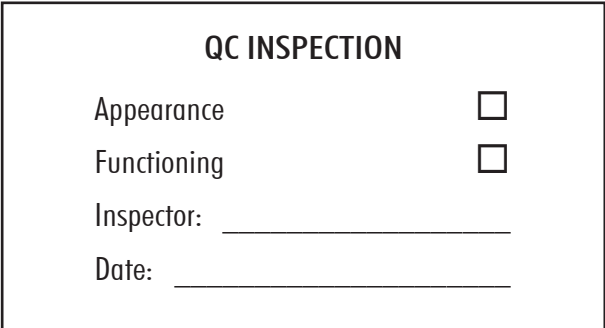